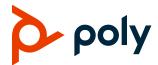

## Poly Clariti Workflow Lite Release Notes

Release Version: 2.2

Release Date: March 2022

Part Number: 3725-87487-004A

#### What's New

Version 2.2 includes the following features and enhancements:

Support for Outlook meeting delegation. After you assign a meeting delegate in Outlook, the
delegatee can schedule and send Poly Clariti meetings from Outlook using the Easy Schedule
plug-in on behalf of you.

To use this feature, download and install the plug-in from Integrations > Tools > Download manifest/extension to support delegate.

- UI enhancements on the Admin > High Availability page:
  - Support for High Availability status indicators.
  - Support for Resync Config to resynchronize all configuration files between the two Poly Workflow Lite instances.
- If you tag a meeting as **Private** when you initiate a Poly Clariti Meeting in Outlook or Office 365, on the endpoint screen, the meeting subject shows as **Prviate Meeting**, instead of the actual one.
- Support for the QR code lab feature.

Now there **Enable QR Code** configuration option on the **Integration > Environment > Easy Schedule** page. If enabled, meeting invitations generated by the Outlook Easy Schedule plug-in include a QR code as the meeting link. Users can scan this code to join the meeting.

### **Resolved Issues**

- EN-207979: When you magnify the Poly Clariti Workflow Lite user interface to 200%, the UI layout reduces to that of the mobile variant.
- EN-211505: For the Japanese language version of Outlook, the Poly Clariti Workflow Lite Outlook plug-in shows as **Poly** 簡単なスケジュール, instead of **Poly Clariti Meeting**.
- EN-212769: If you remove the prefix from a Poly Clariti Core or Poly Clariti Edge configuration, the system user interface doesn't reflect this change unless you restart the server.

### **Known Issues**

- HDX can't fetch the calendar after you reset the HDX endpoint because you can't set the date on the endpoint past year 2020. Though this isn't a Poly Clariti Workflow Lite issue, it does affect OTD if used by an HDX endpoint.
- If you register your Poly Trio systems to a Poly Clariti Workflow Lite system, which is integrated with O365 for calendar retrieval using **Graph** connection, Poly Clariti Workflow Lite fails to remove cancelled items from the Trio calendar.
- If you register your Poly Trio systems to a Poly Clariti Workflow Lite system, which is integrated
  with O365 for calendar retrieval using **Graph** connection, Poly Trio sometimes displays
  Subscription failure when it doesn't have a meeting within the next 24 hours.

## **Security Updates**

Upgraded the module Jason-Schema to version 0.4.0 for security enhancement.

# **System Constraints and Limitations**

The following table lists limitations of Poly Clariti Workflow Lite or other products that may cause interoperability issues.

| Limitation                                                                                                    | Workaround                                                                          |
|----------------------------------------------------------------------------------------------------|-------------------------------------------------------------------------------------|
| Poly Clariti Workflow Lite normally takes a few minutes to package and download the logs. However, for busy systems, the progress icon may spin for 20 minutes or longer.  | None.                                                                               |
| Polycom HDX endpoints may disconnect when connecting to Poly Clariti Workflow Lite in AWS or Azure.                                                                        | None.                                                                               |
| The Easy Schedule add-in fails to authenticate if you set <b>Environment &gt; Credentials &gt; Realm1</b> to local instead of domain authentication                        | Move domain authentication to <b>Realm1</b> using the up arrow.                     |
| The Easy Schedule add-in with Office 2016, Office 2019, or Office 365 for Mac fails to authenticate if you define user credentials in the keychain as a UPN (user@domain). | Define the user credentials as domain\user.                                         |
| The Easy Schedule add-in with Office 2016, Office 2019, or Office 365 for Mac can't update the password from the Outlook application.                                      | None. If you aren't prompted for the password, delete or modify the keychain entry. |

| Limitation                                                                                                    | Workaround                                                                                                    |
|----------------------------------------------------------------------------------------------------|----------------------------------------------------------------------------------------------------|
| Easy Schedule fails to update meetings if you change the Poly Clariti Core prefix.                                                                                                    | If it's necessary to change the Poly Clariti Core prefix, Poly recommends that you cancel and reschedule any meetings scheduled with the old prefix.                                                                         |
| The Easy Schedule add-in or shim fails to populate the comments (body) of meeting invitations.                                                                                                    | The problem occurs if the template .txt, .rtf, and .htm template files don't include the <agenda></agenda> attribute. To prevent this issue, ensure the <agenda></agenda> attribute is included in all templates.            |
| When you first enable the Easy Schedule monitored mailbox or restart Poly Clariti Workflow Lite server, the alert <i>LDAP</i> connection not found is printed once to the logs displays.                                                                                                    | None. This issue doesn't impact system operation.                                                                                                    |
| If you move a scheduled meeting's start date back more than 7 days without selecting the <b>Easy Schedule</b> button in the calendar, Poly Clariti Workflow Lite doesn't update the scheduled date and time on the Poly Clariti Core.                                                                                                    | Select the <b>Easy Schedule</b> button before sending the update.                                                                                                    |
| If you remove the Easy Schedule monitored mailbox as an attendee from a meeting invitation, Poly Clariti Workflow Lite doesn't update the scheduled date and time on the Poly Clariti Core.                                                                                                    | Don't remove the Easy Schedule monitored mailbox from the invite.                                                                                                    |
| If you create a new meeting invitation, select <b>Easy Schedule Random conference</b> , and close the meeting invitation, Poly Clariti Workflow Lite creates a Poly Clariti Core scheduled conference, even though you don't send the invitation.                                                                                                    | None. Easy Schedule Random conferences are transparent to the organizer. Poly Clariti Core deletes the conference as part of the nightly cleanup of conferences with an end date and time greater than 24 hours in the past. |
| If you change the date and time of a previously scheduled Easy Schedule Random conference and select <b>Easy Schedule</b> but don't select <b>Send update</b> , the revised date and time apply to the conference.                                                                                                    | Before closing the invitation, set the date and time back to the original values.                                                                                                    |
| You can select the external template only if Outlook validates the email address successfully before moving the cursor from the <b>TO</b> field. Validated email addresses are underlined. If you select another field before the email address is underlined, Outlook doesn't notify the Easy Schedule add-in or shim, and the template fails to flip. | Do one of the following:  Add the external email addresses before selecting the Easy Schedule add-in button.  When adding the email addresses, select the Check Names button before leaving the TO field.                    |
| Poly Trio may show <b>Calendar service failed</b> when there is no meeting scheduled.                                                                                                    | None.                                                                                                    |